## **オリジナルモデルをお買い上げのお客様へ B6FH-D507-01-00**

このたびは、弊社の製品をお買い求めいただき、誠にありがとうございます。 本紙には、マニュアルの読み替えについても記載されています。マニュアルと一緒に ⼤切に保管してください。

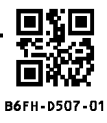

# **このパソコンはオリジナルモデルです**

このパソコンは、次のように仕様を変更したオリジナルモデルです。

#### ◆ 機種名(品名)について

このパソコンの機種名(品名)は、**「LIFEBOOK AH50/TH」**です。

添付のマニュアルなどでは、**「LIFEBOOK AH50/H3」**に関する記載をお読みください。

#### **◆ワンタッチボタンの変更**

ワンタッチボタンの【SELECT】ボタンを【U-NEXT】ボタンに変更しています。

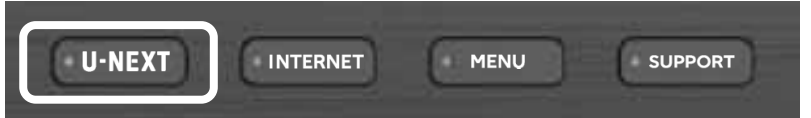

【U-NEXT】ボタンを押すことで、動画配信サービス「U-NEXT」をすぐに楽しめます。 U-NEXTのご利⽤には、インターネット接続が必要です。

#### **◆搭載アプリの変更**

このパソコンには、「Quick Capture」が搭載されています。

使い方については、FMVサポートページ(https://azby.fmworld.net/support/)からQ&Aナンバー 「5511-3662」を検索してご覧ください。

# **マニュアルの読み替えのお願い**

オリジナルモデルにつき、マニュアルの記載は、次のように読み替えてご利⽤ください。

#### **『取扱説明書<スタートガイド>』**

#### **■「各部の名称について」→「本体前面、右側面」**

⑤ SELECTボタン → ⑤ U-NEXTボタン

#### **『取扱説明書<活用ガイド>』**

※ 『取扱説明書<活用ガイド>』は「富士通アドバイザー」からご覧になれます。詳しくは、このパソコンに添付の『取扱 説明書』→「使い始める」→「「富士通アドバイザー」を活用する」→「『取扱説明書<活用ガイド>』を読む」 をご覧ください。

#### **■「各部の名称と働き」→「パソコン本体前面」**

**10 SELECTボタン(SELECT)**

「ワンタッチボタン設定」を起動します。 「ワンタッチボタン設定」で、このボタンを押したときに起動するアプリを変更できます。

### **10 U-NEXTボタン(U-NEXT)**

ブラウザが起動し、U-NEXTの画面に移動します。 初めてご利用になるときは、無料トライアルの申し込み画面が表示されます。 U-NEXTに登録が完了したあとは、U-NEXTのメニュー画面が表示されます。

### $\n *Point*\n$

すでにU-NEXTに加入済の場合は、登録済のログインID、パスワードでログインできます。 無料トライアルの申し込み画面で「U-NEXT」のロゴをクリックし、次の画面で「ログイン」を クリックしたあと、ログインID、パスワードを入⼒してください。